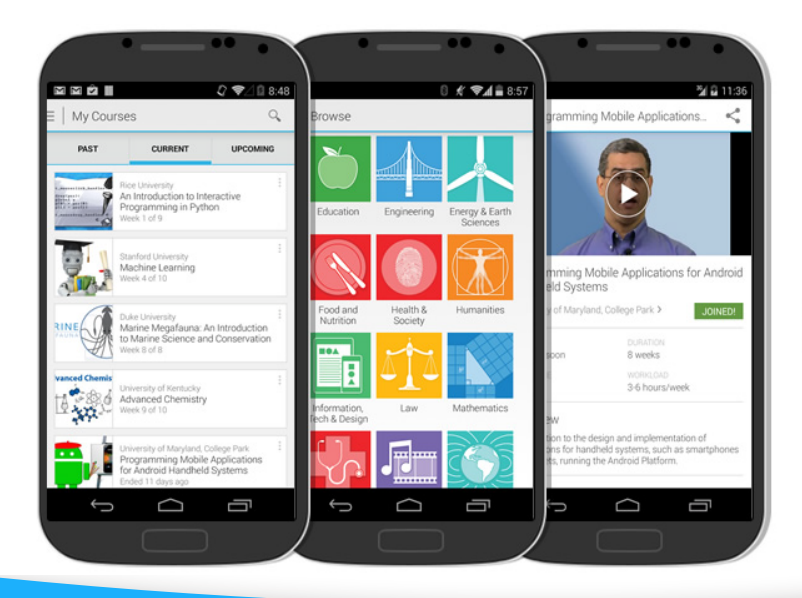

## coursera

## **Paso a paso**

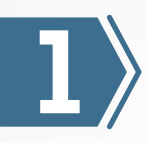

Visita la tienda de Android o iPhone.

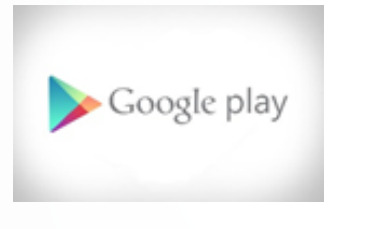

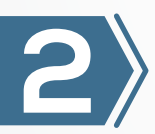

Busca la aplicación "Coursera" y realiza la instalación en el dispositivo móvil.

App Store

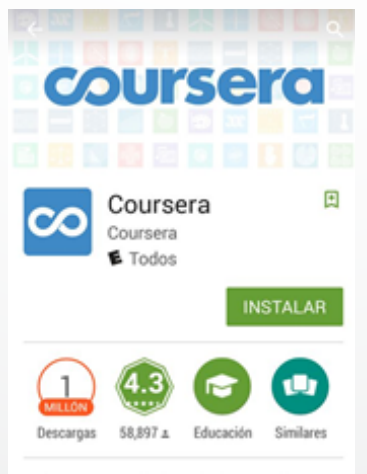

Cursos gratuitos de las mejores universidades del mundo.

**LEER MÁS** 

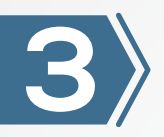

## Abre la aplicación.

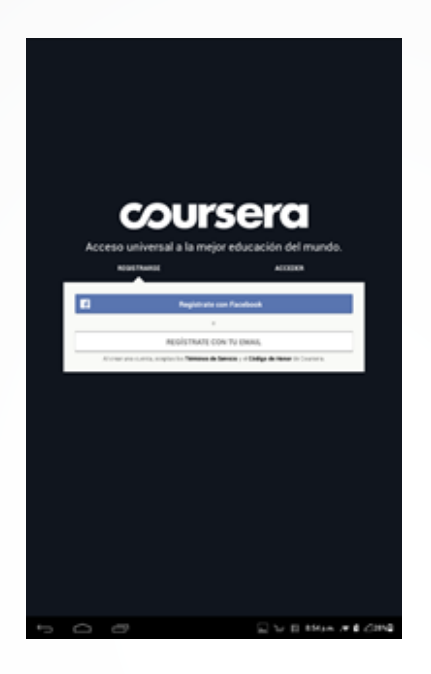

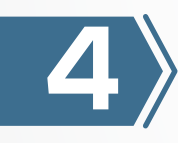

Se puede acceder con los datos de Facebook o con un correo electrónico y una contraseña para Coursera.

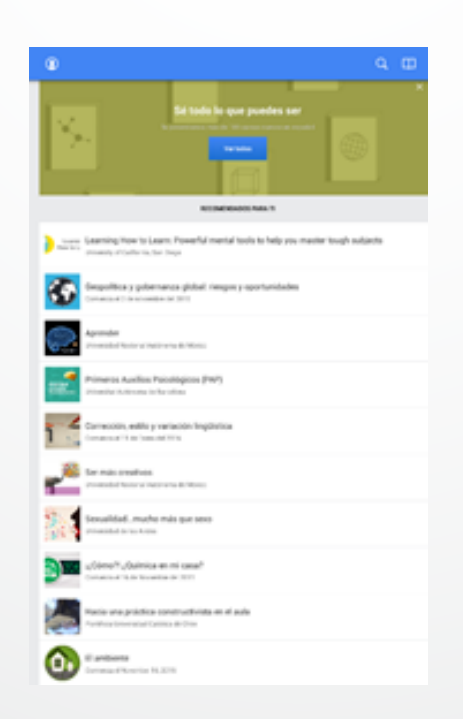

Ya podrá acceder a los cursos que se oferta. Es importante tener en cuenta que en algunos casos es necesario pagar para obtener el certificado y que puede estar disponible a los 180 días de aprobado el curso, los precios de algunas inscripciones que incluyen certificado oscilan entre 29,00 dólares hasta 69,00 dólares.

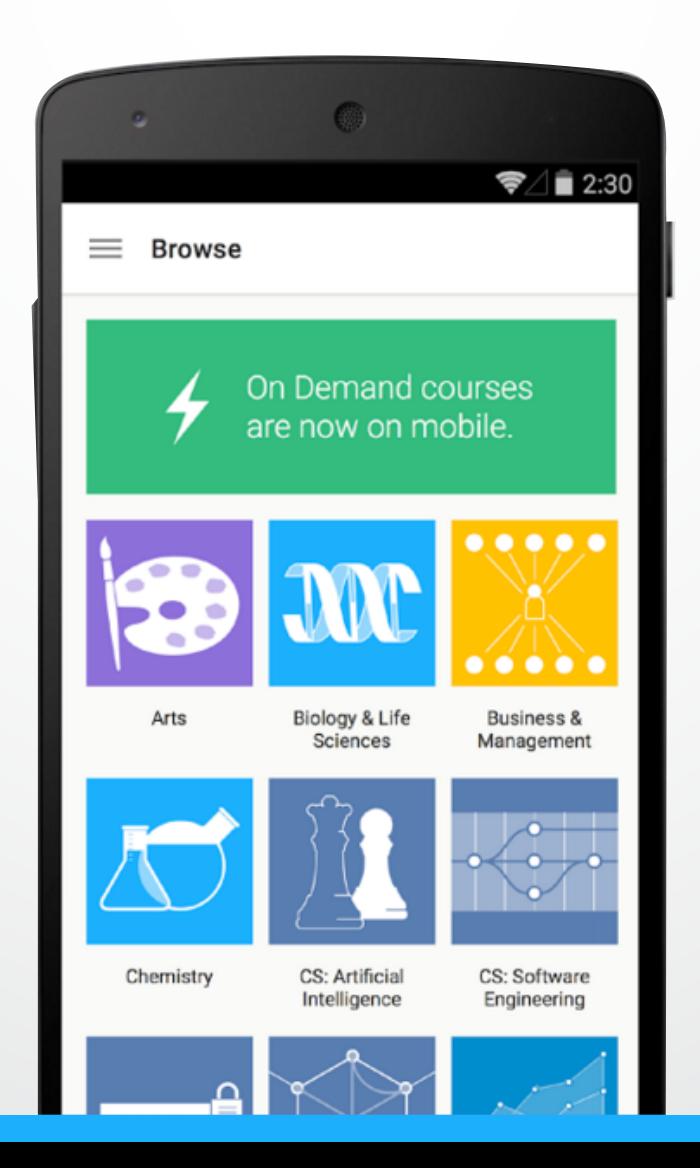